# **HP 3000 SERIES 11/111 COMPUTER SYSTEMS MANUAL OF STAND-ALONE DIAGNOSTICS**

# **STAND-ALONE HP 30036A/B MULTIPLEXER CHANNEL DIAGNOSTIC**

Diagnostic No. D422A

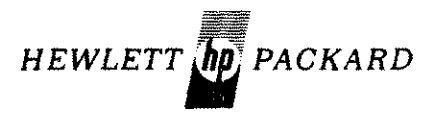

./ 136-90001  $\blacksquare$  rrinted in U.S.A.  $\blacksquare$  7/78

.~

# **NOTICE**

,"-.

The information contained in this document is subject to change without notice.

HEWLETT-PACKARD MAKES NO WARRANTY OF ANY KIND WITH REGARD TO THIS MATER-IAL, INCLUDING, BUT NOT LIMITED TO, THE IMPLIED WARRANTIES OF MERCHANTABILITY AND FITNESS FOR A PARTICULAR PURPOSE. Hewlett-Packard shall not be liable for errors contained herein or for incidental or consequential damages in connection with the furnishing, performance or use of this material.

Hewlett-Packard assumes no responsibility for the use or reliability of its software on equipment that is not furnished by Hewlett-Packard.

This document contains proprietary information which is protected by copyright. All rights are reserved. No part of this document may be photocopied, reproduced or translated to another program language without the prior written consent of Hewlett-Packard Company.

# TABLE OF CONTENTS

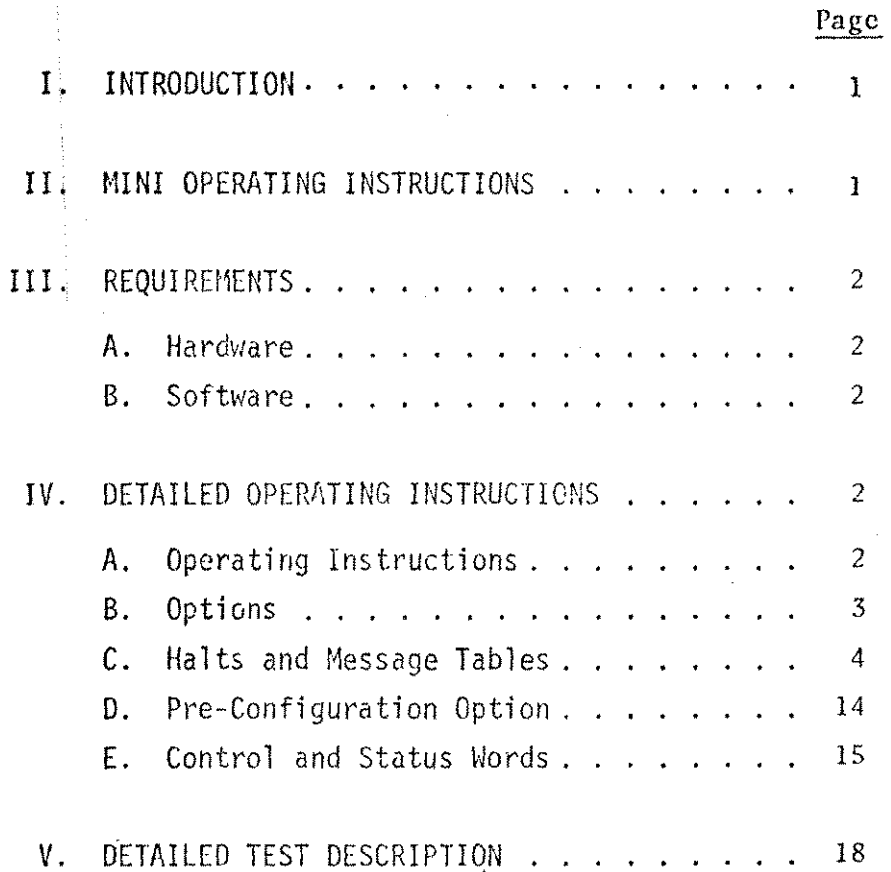

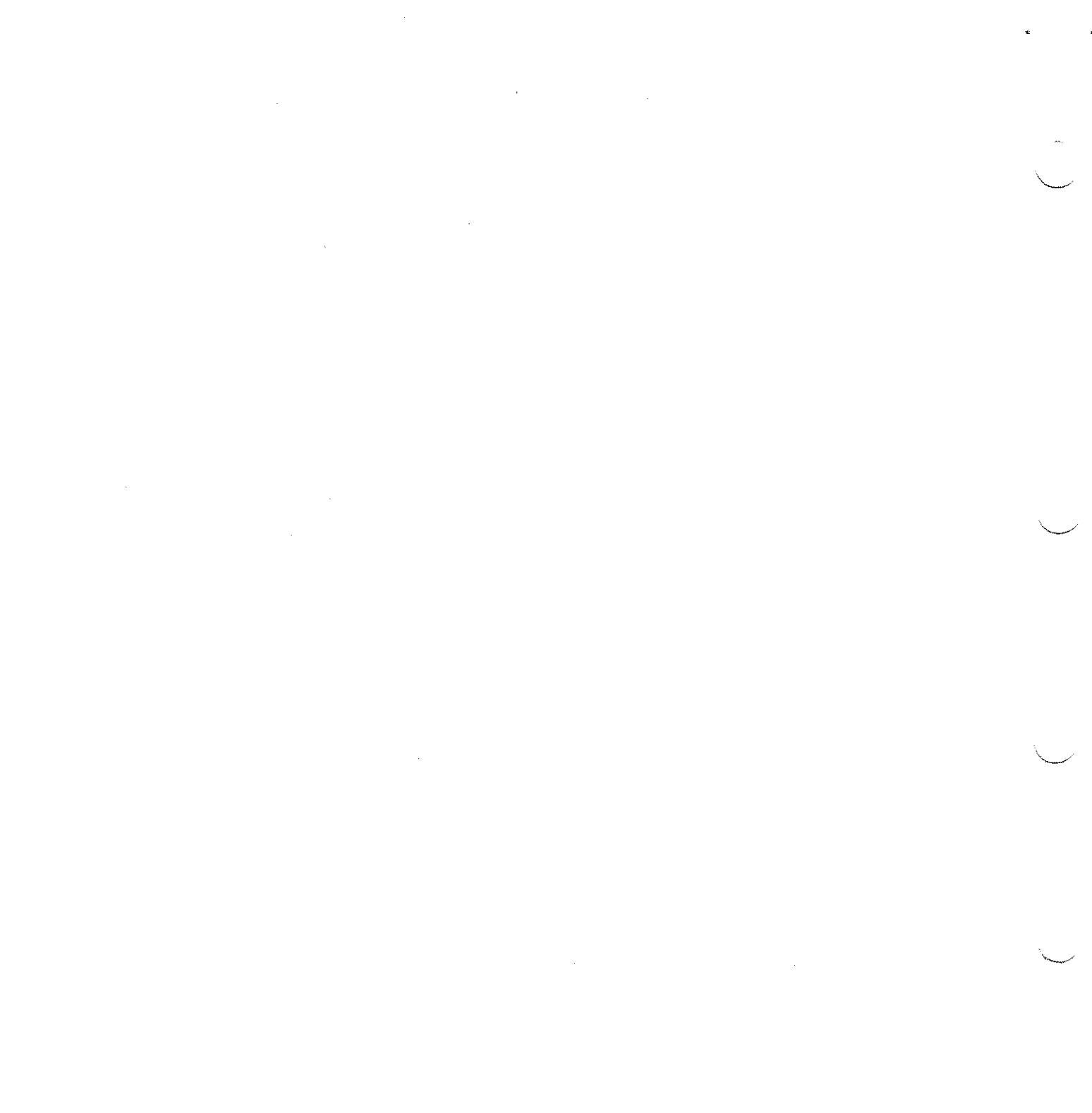

## 1. **INTRODUCTION**

The Stand-Alone HP 300036A/B Multiplexer Channel Test verifies the functional level operation of the Multiplexer Channel Board. The tested area includes Order RAM, Order Register, Address RAM, Address Register, State RAM, State Register, and the  $\overline{S10}$  related to the multiplexer. A detailed description of the test is available in the subsequent sections.

## II. MINI-OPERATING INSTRUCTIONS

- A. Operations
	- 1. Cold Load Diagnostic File # (associated with D422A) from non-cpu Cold Load Tape.
	- 2. Respond to Speed-Sense by asserting "CR" at the Console.

3. Respond to the dialogue at the Console.

B. Switch-Register Options

 $-$ SWITCH-  $-$  FUNCTION IF SET-<br>\*\*\*\*\*\*\*\*\*\*\* \*\*\*\*\*\*\*\*\*\*\*\*\*\*\*\*\*\*\* \*\*\*\*\*\*\*\*\*\* \*\*\*\*\*\*\*\*\*\*\*\*\*\*\*\*\*\*\*

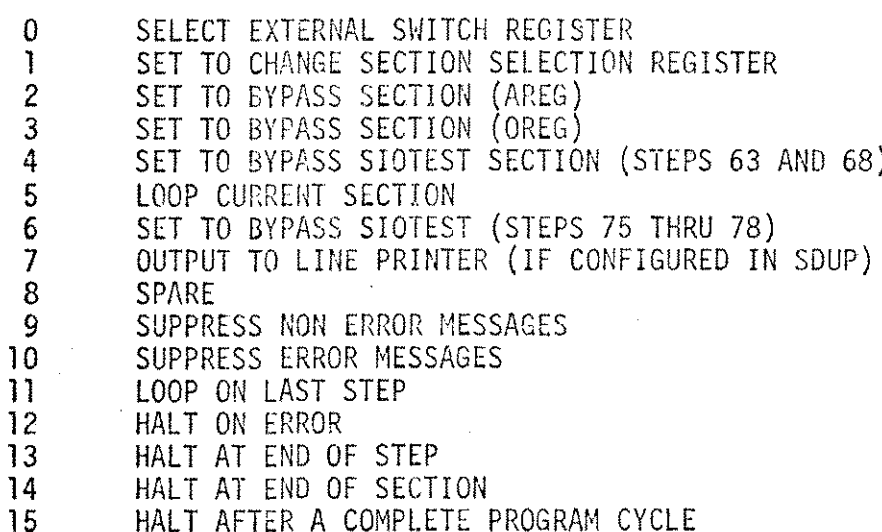

C. Section Switch - Register Options

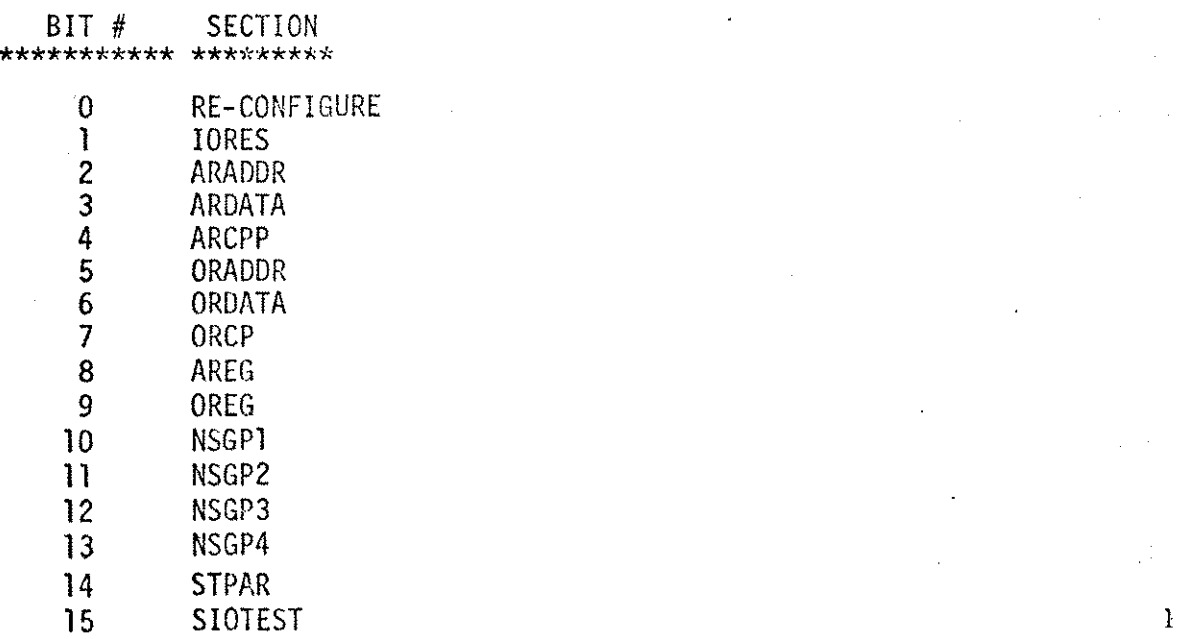

#### $\mathbf{D}$ HALT ASSIGNMENTS

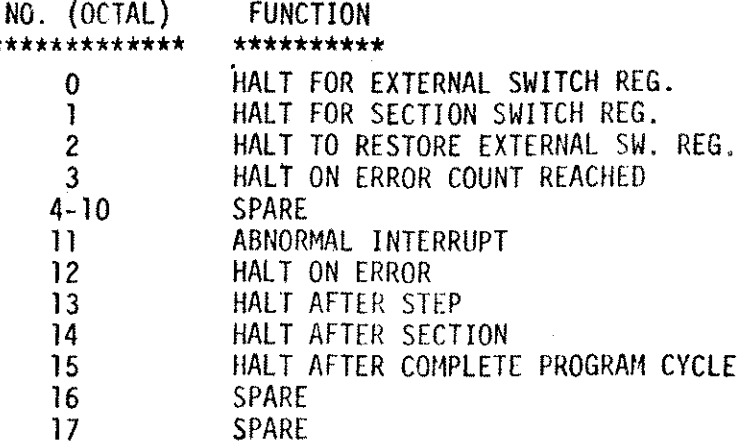

#### **REQUIREMENTS**  $III.$

A. Hardware

The hardware required to run the Multiplexer Channel Diagnostic is a minimum HP 3000 Series II/III Computer System with the addition of up to two SelectowsCMannel Maintenance Boards.

# B. Software

The Stand-Alone Diagnostic Utility Program (SDUP) is required to create the Stand-Alone Diagnostic Tape. This cold-loadable tape is comprised of cold load program, the Relocating Loader, and one or more diagnostic programs including the Stand-Alone HP 30036A/B Multiplexer Channel Test. All the programs are coded in System Programming Language (SPL/3000). For more detailed description of usage of SDUP, see System Diagnostic Utility Program Manual (03000-90125 for Series II/III).

#### $IV.$ DETAILED OPERATING INSTRUCTIONS

A. Operating Instructions

The following are the instructions for loading, executing, and configuring the Stand-Alone HP 30036A/B Multiplexer Channel Test:

Cold Load by entering %3006 into the 30003-60013 Control Panel and  $\mathbf{1}$ simultaneously depress "LOAD" and "ENABLE" switches on the 30003-60013 control panel.

- 2. Select an'appropriate Diagnostic File # (associated with the Multiplexer Channel Diagnostic) and enter the number via the Switch-**Register.** The Cold-Loadable diagnostic tape supplied is identified by file names and their respective position (File  $#$ ) on the tape.
- 3. Depress "RUN" switch on the 30003-60013 Control Panel. The selected program is, now, loaded into the memory. The tape rewinds at the end of the program load.
- 4. The Multiplexer Channel Diagnostic program is now executable.
- 5. Depress "RETURN" key on the console to respond to the Speed-Sense. Upon completion of the previous operation the program prints the diagnostic header information and then requests necessary parameters to begin the diagnostic program execution cycle.
- B. Options

Under Stand-Alone HP 30036A/B Multiplexer Channel Test, the operator can control the test sections to be executed; control halts after sections or steps or upon program completion; control suppression of error and non-error messages; and control loop on a specific test step or a section. These control options may be selected when the program requests for a specific option entry via the console during program execution.

1. The following describes the options associated with each bit of the Switch-Register for a program request of an option entry of the following form:

"QOI SELECT OPTIONS"

(Same options as those described in Section II. B) Description of the usage of bits  $(\emptyset$  and 1) under this Option is as follows:

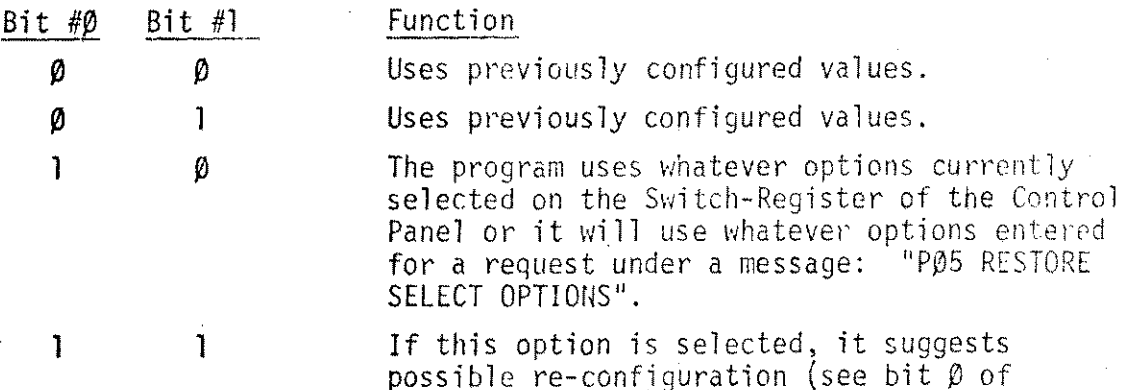

Section IV.B.2) 2. The following describes the options associated with each bit of the

Section Select Switch Register for the program request for a following message format:

"QO2 SELECT SECTION OPTIONS" (Same options as those described in Section II.C)

If bit  $\beta$  is not selected  $(\beta)$ , the program requests to restore the External Switch-Register Option and continue execution using previously configured values.

 $\mathfrak{I}$ 

# 2. Continued

If bit  $\beta$  is selected (1), the program requests restoration of External Switch-Register Options, requests Multiplexer Channel Device # (must be decimal and  $3 \leq$  Dev  $\# \leq$  127), and requests maximum error count (must be decimal and  $0 \leq Max$ . Error Count < 9999). Furthermore, if bit 15 is selected (1) at the same time, an additional information is requested to execute SlOTEST Section. The information requested is; device # for the 1st Selector Channel Maintenance Board, device # for the 2nd Selector Channel Maintanance Board (if any), device # for the Clock/Console, upper Bank #, and the upper address for the specified Bank # (30036A only). A detailed description regarding 510TE5T Section is available in Subsequent Section.

- C. Halts and Message Tables
	- 1. Halt Assignments When a program halts, an instruction is displayed in the Current Instruction Register (CIR) of the 30003-60013 Control Panel. The register is displayed as  $(0, 0)$ 11 000 011 11X XXX: where X's is the Halt  $#$ ).

See Halt Assignment Table as described in Section II.D.

2. Message Formats There are basically four types of message classfications:  $D, E, P$  and Q classes.

f)-class

Messages which describe program boundaries. Some operator intervention is necessary.

E-cl ass

Messages related to error or step number. Some operator intervention is necessary.

 $P-class$ 

Messages which describe the test completion of a Section or step or an indication for <sup>a</sup> certain tested properties. Some operator in- terVentl0n <sup>15</sup> necessary .  $Q$ -class

Inquiry messages by the program for the parameter entry. Operator intervention is required.

- 2.1 Message Descriptor
- 2.1.1 D0 30036A/B MPX CHANNEL TEST (HP D422X.YY.ZZ)

:This is the header information for this diagnostic program; where

4

X=Version number

YY=Update number ZZ= Fix number

2.1.2 002 END MPX CHAN TEST

:This Message indicates that the program has completed one test cycle for those test sections selected.

- 2.1.3 D03 END: PROGRAM CYCLE: PASS=XXXX :This message indicates the number of test passes which the program has completed for those test sections selected.
- 2.1.4 OØ1 SELECT OPTIONS :The program is requesting any of the option entry available and described in Section II.B.

The options available in Section I1.B is very much self-explanatory with the exception of option for bits 2, 3, 4 and 6. The exception is defined as follows:

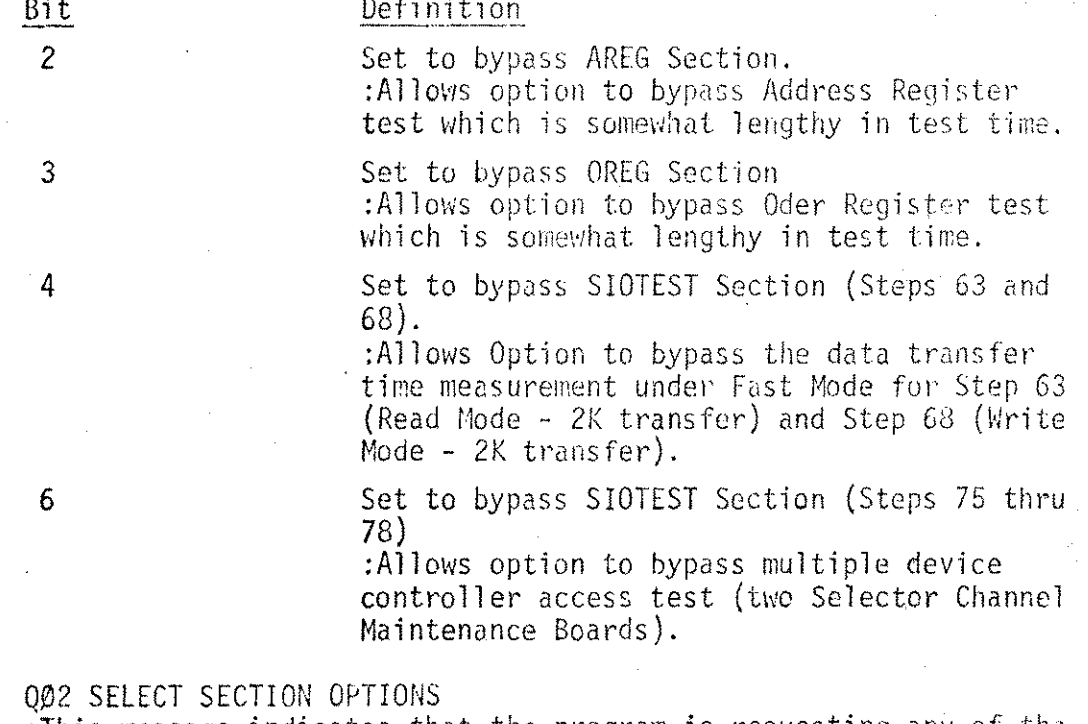

- $2.1.5$ :This message indicates that the program is requesting *any* of the option entries available and described in Section II.C
- 2.1.6 Q03RESTORE SELECT OPTIONS :This message indicates that the program is requesting any of the option entries available and described in Section II.B.
- 2.1.7 004 ENTER MPX DEVICE  $# =$ :This message indicates that the program is requesting the Multiplexer device number as configured currently in the system. The device number is specified in decimal and its range is:  $(3 <$ DEVICE  $\leq$  127). Programmed pre-defined value is 4.

 $\cdot$  .

 $2.1.8$ OØ5 ENTER MAXIMUM ERROR COUNT #= : This message indicates that the program is requesting the maximum error count number. The number is specified in decimal and its range  $\delta_{\chi F}^{\prime}$ is:  $(\emptyset \leq$  COUNT  $\leq$  9999).

The programmed pre-defined value is 999

- $2.1.9$ Q06 ENTER SEL. CHAN, MAINTENANCE BOARD DRT #= : This message is requesting the device number (decimal) for the currently installed Selector Channel Haintenance Board. The device number's range is:  $(3 < 0$ EVICE  $# < 127$ ).
- NOTE: Sections IV. C. 2.1.9 thru IV. C. 2.1.13 are dialogue for the SIOTEST Section
- NOTE: If two Selector Channel Maintenance Boards are currently installed on the Multiplexer Channel SIO Bus then insure that the device numbers are configured correctly and they are not the same.

The programmed pre-defined value is  $\beta$ .

- 2.1.10  $007$  ENTER 2ND SCHB BRT#= : This message requests the device number of the second Selector Channel Maintenance Board (if two (2) SCMB's are currently installed). The device  $\#$  must differ from the one specified in Section IV.C. 2.1.9. The device  $\#$  is specified in decimal and its range is:  $(3 < DEVICE < 127)$ .
- $2.1.11$ OO8 ENTER CLOCK/CONSOLE DRT #= : This message requests the device  $#$  (in decimal) of the Clock/Console which is currently installed in the system. The device # range is:  $(3 \times$  DEVICE  $\# \times 127)$ . The programmed pre-defined value is 3.
- 2.1.12  $009$  ENTER UPPER BANK # (DECIMAL)= : This message requests the highest bank  $#$  (decimal) for the memory configured currently. The range is:  $(\emptyset \leq$  BANK  $\# \leq 3)$  for the HP 30036A and  $(\emptyset$  < BANK < 15) for the HP 30036B.
- 2.1.13 Q10 ENTER UPPER ADDRESS (OCTAL) = :This message is requesting the highest address (octal) that is addressable for the memory bank specified in Section IV.C.2.1.12. This question is only asked when running the diagnostic on the HP 30036A. Specify the bank and upper address for the various memory sizes as shown below:

(Equivalent)

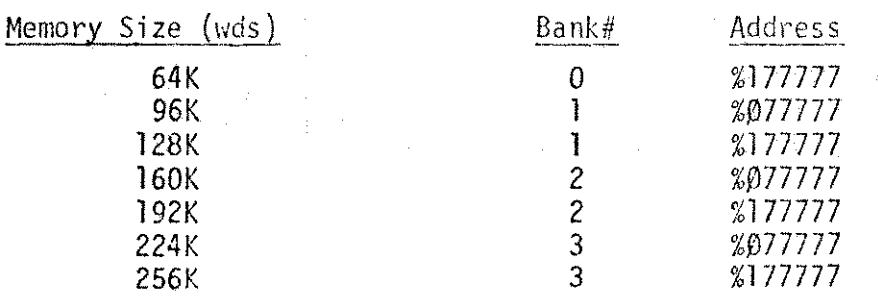

 $\left($ 

 $(10)$ .

- 2.1.14 PØ2 END SECTION XXXXXX :This message indicates the section number which has just been completed.
- 2.1.15 P03 END STEP XXX : This message indicates the step number which has just been completed.
- 2.1.16 PØ6: MAX. ERROR COUNT REACHED

.~.

:This message indicates that the error count which has been either entered or predefined has been reached.

~ *I*

- 2.1.17 P11 IF SEL. CHAN. MAINTENANCE BOARD ALREADY IN HIT \*CR\* PI1 OTHERWISE INSERT BOARD, CONNECT POLLS, AND RE-COLD LOAD. :This message indicates that if no SCMB is currently installed then installation is required. Otherwise depress Carriage Return Key on the console to continue the test.
- 2.1.18 P15 END SIO TEST CONFIGURATION :This message indicates that the all the parameters hecessary to execute SIOTEST Section have been entered. The test execution resumes and no other messages are expected until either the occurrence of test completion or error or any other events which might be controlled by the current External Switch Redister.
- 2.1.19 P16 FAST SR READ MODE (2K XFER); TIME=X MSEC; BANKYY; STEP 63 :This message is resulted from step 63 (if External Switch Register Option bit #4 is not on  $(\beta)$ ). The 2K read data transfer time (X) in millisecond (unit) is measured under Fast Service Request Mode for each existing memory Bank YY in the system.
- 2.1.20 P17 FAST SR WRITE MODE (2K XFER); TIME=X MSEC; BANKYY; STEP 68 :This message is resulted from step 68 (if External Switch Register Option bit  $#4$  is not on  $(\emptyset)$ ). The 2K write data transfer time  $(X)$  in millisecond (unit) is measured under Fast Service Request Mode for each existing memory Bank YY in the system.
- 2.1.21 P18 1ST SCMB DRT# NOT ENTERED; STEPS 41-74 ABORTED :This message indicates that the Multiplexer Channel Diagnostic program was not preconfigured under SDUP or an attempt was made to execute SIOTEST Section without first configuring the device  $#$ . The SIO test using a single SCMB in SIOTEST Section is aborted.
- 2.1.22 P19 2ND SCMB DRT# NOT ENTERED; STEPS 75-78 ABORTED

:This message indicates that the Multiplexer Channel Diagnostic program was not preconfigured or an attempt was made to execute SIO test using two SCMB without first configuring the device  $\#$ .

To cite an example, begin configuring with External Switch Register bit  $#6$  on (1) and without further reconfiguration attempt was later made to execute multiple SCMB SIO test in SIOTEST Section by resetting bit #6  $(\emptyset)$  of the External Switch Register.

2.1.23 Exxx

:This message indicates the appropriate error number associated with the type of error. See Section IV.C.3 for detailed error messages.

2.1.24 Exxx:

:This message is an error indicator where XXX is the step number. This error indicator always precedes the following type of Messages:

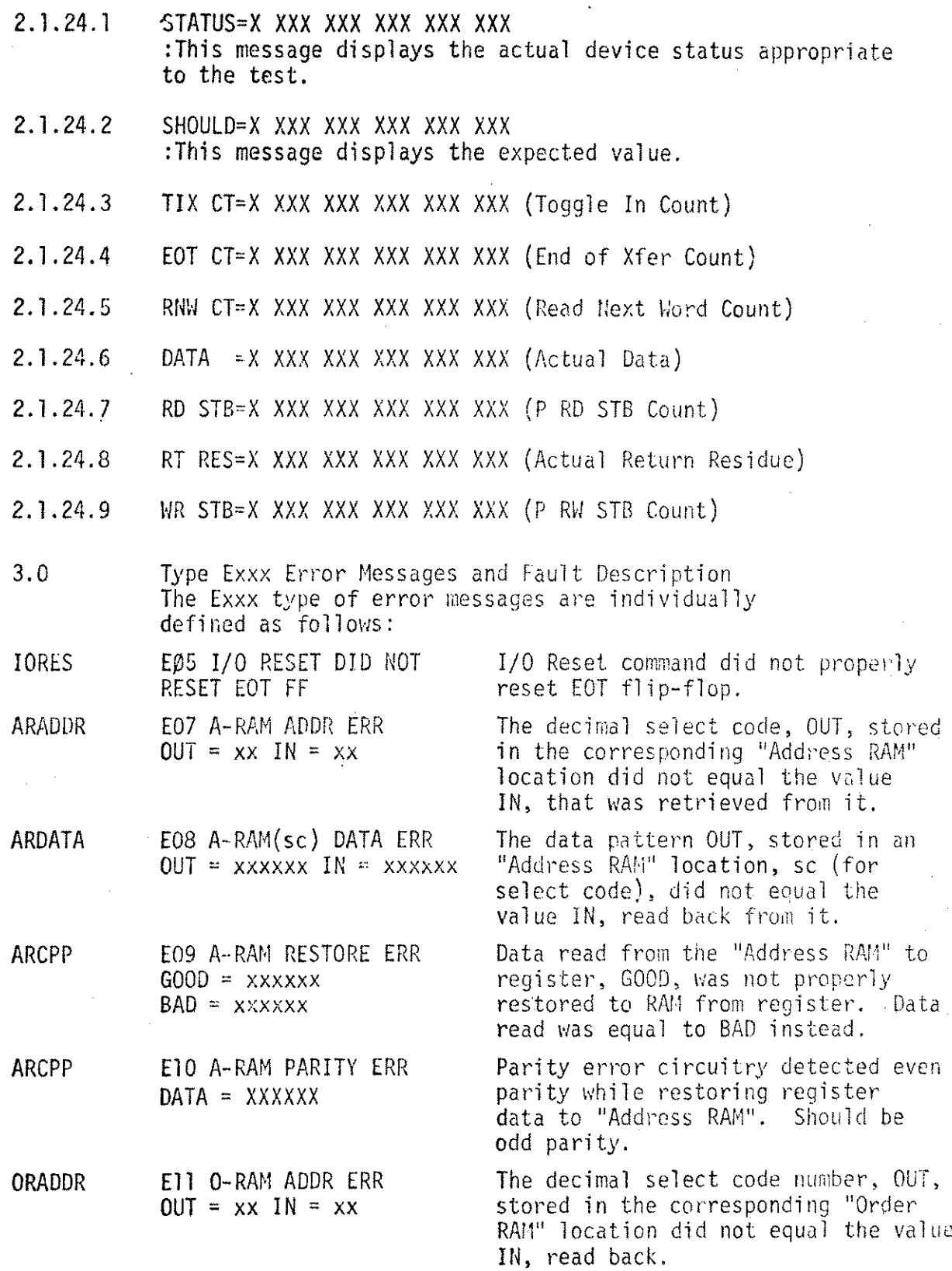

 $\bar{\Omega}$ 

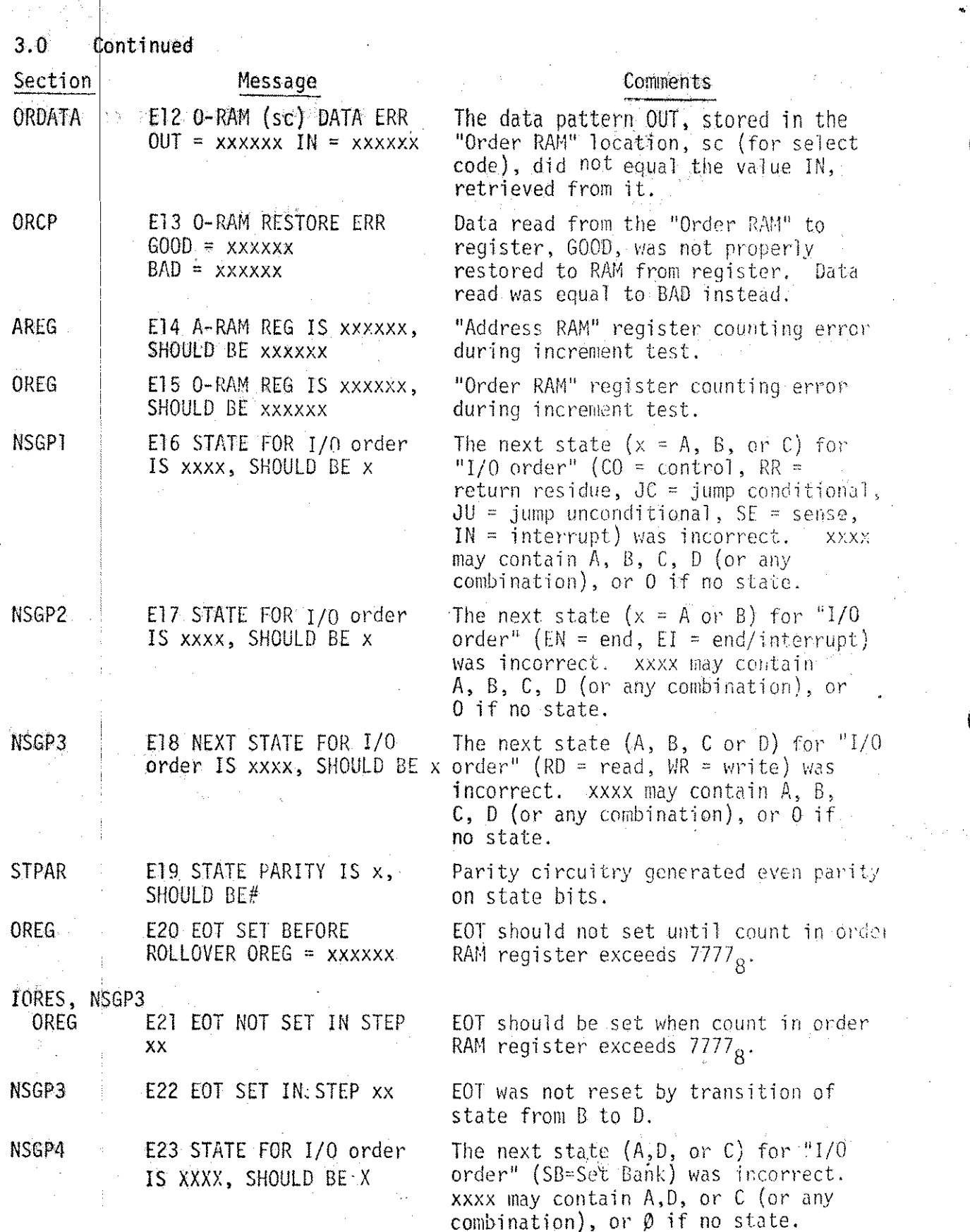

#### $3.0$ Continued  $\alpha$  ,  $\beta$

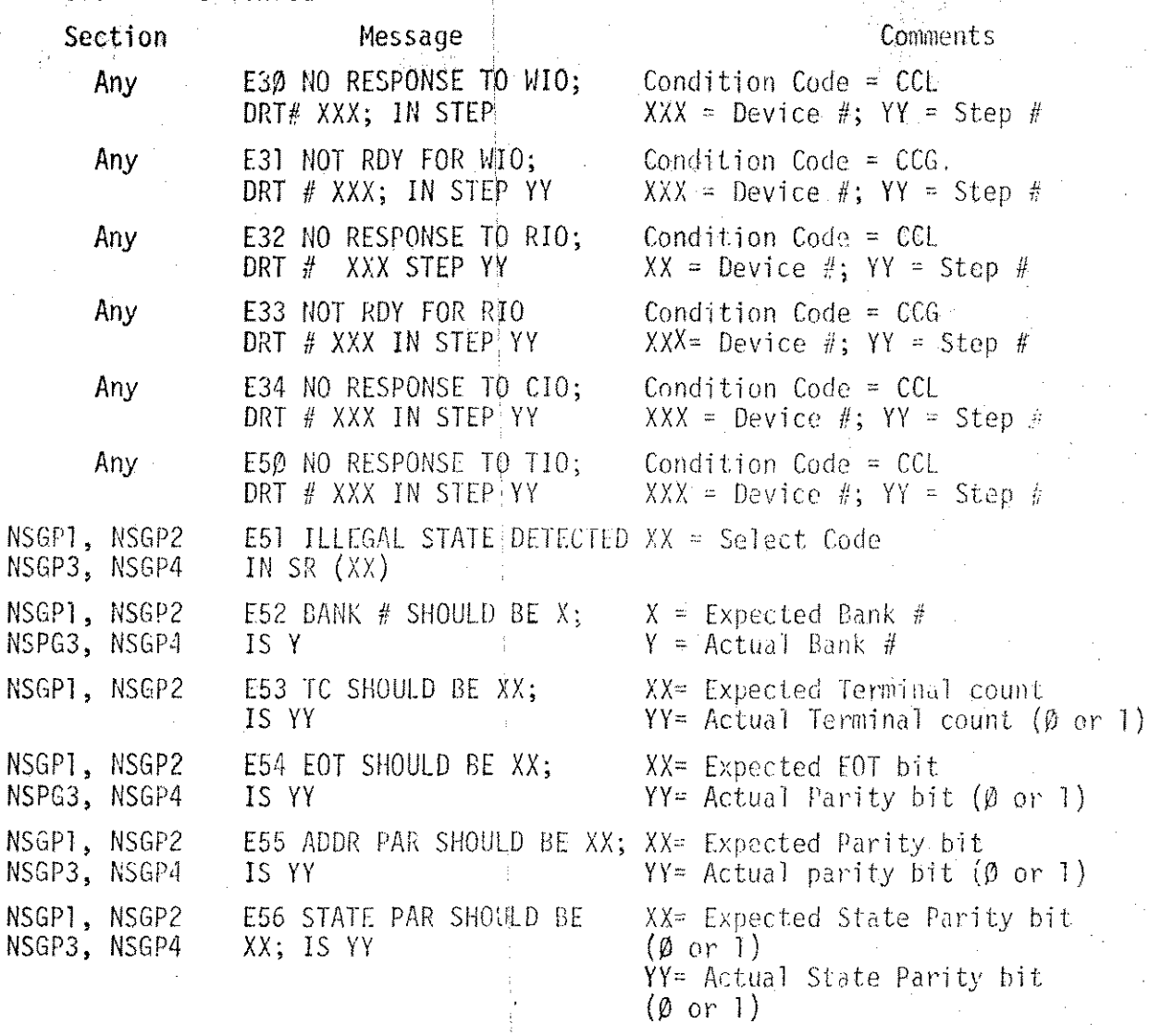

 $\mathcal{A}^{\mathcal{A}}$  ,  $\mathcal{A}^{\mathcal{A}}$  ,

The following are the error messages from SIOTEST Section. They are listed by step numbers from where the error message is resulted.

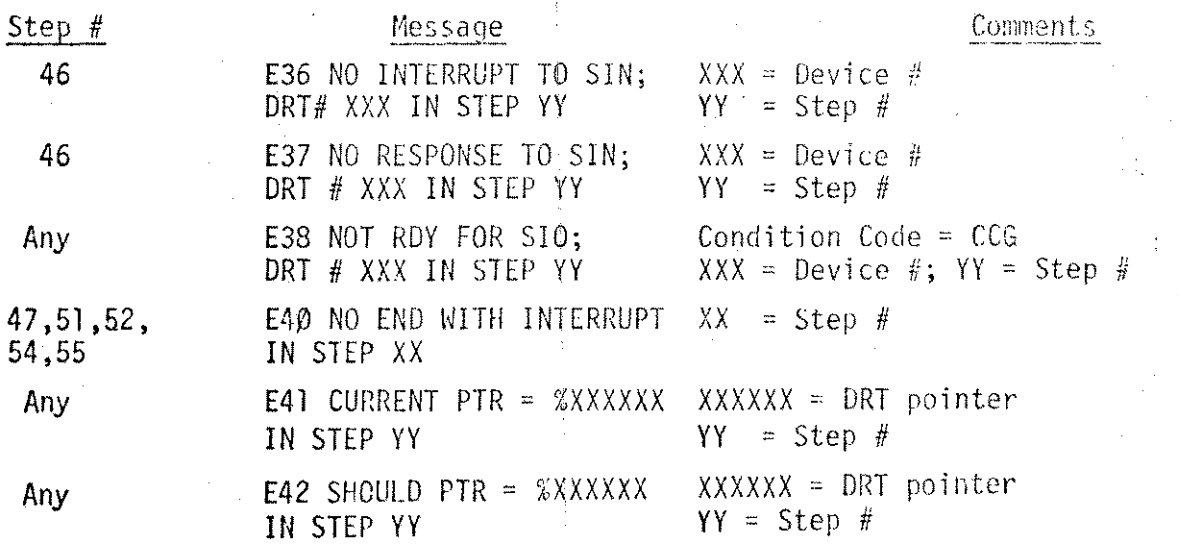

 $1\,1$ 

# **3.0** Continued

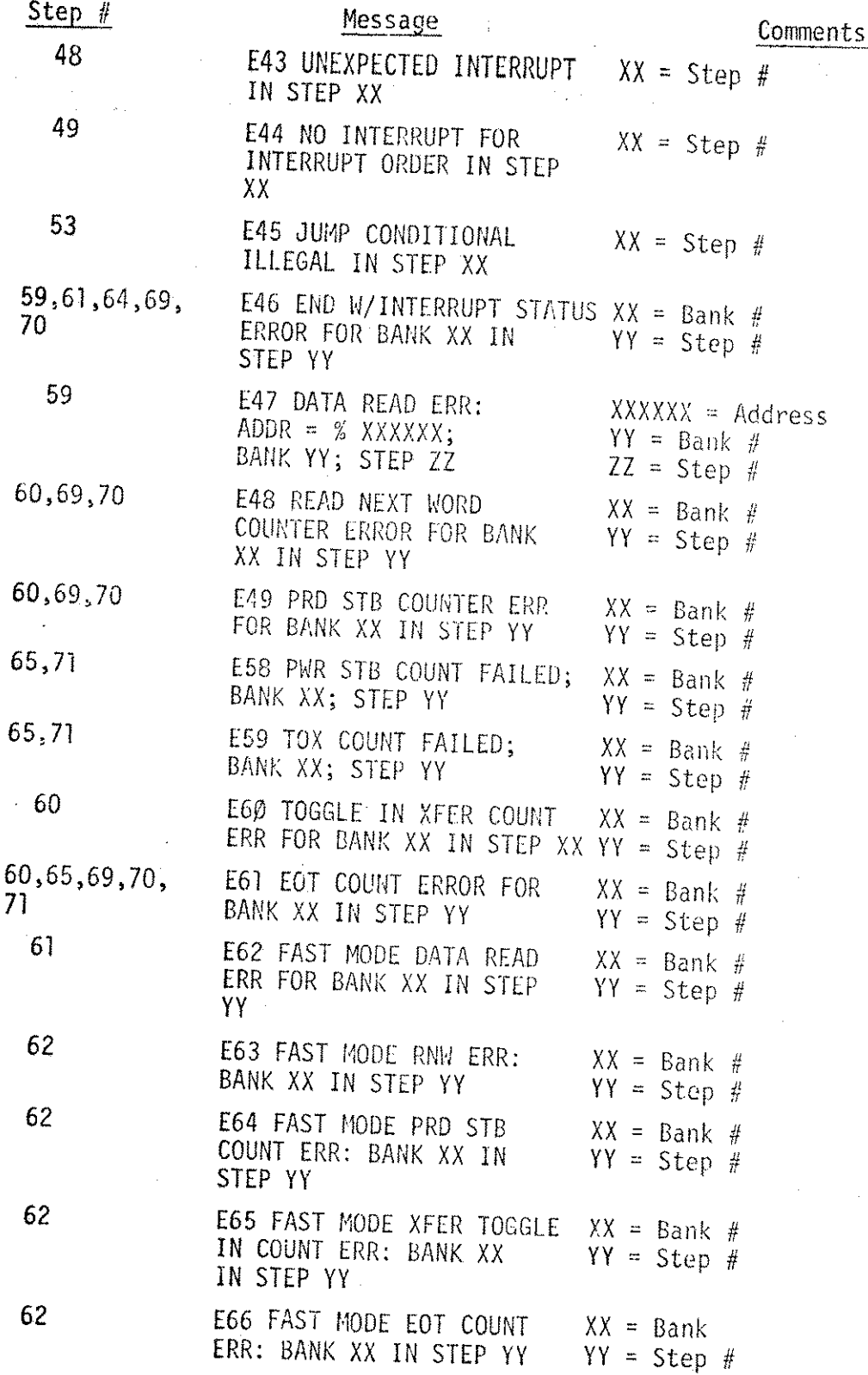

## Continued  $3.0$

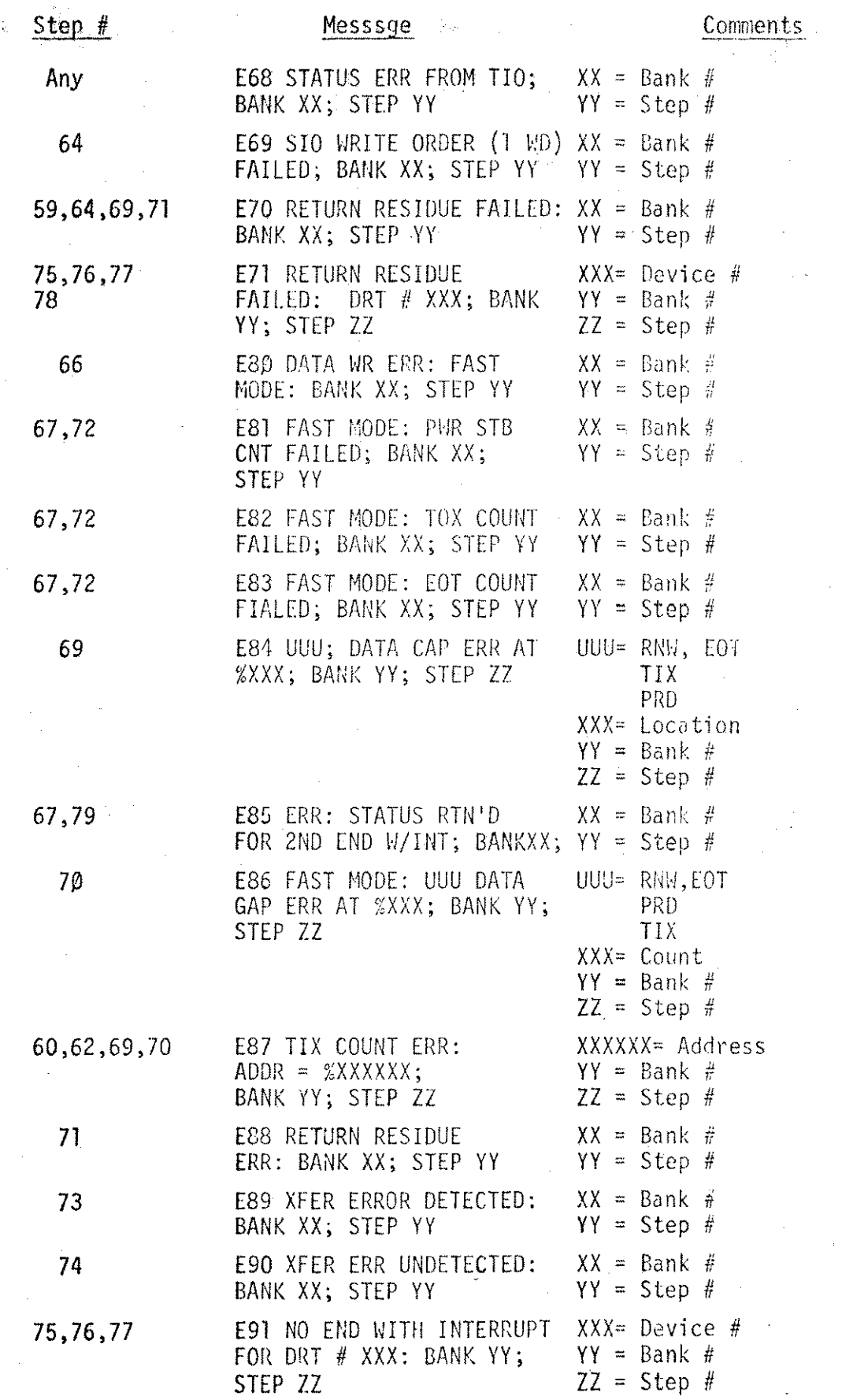

 $13$ 

 $\mathbf{r}$ 剿黄

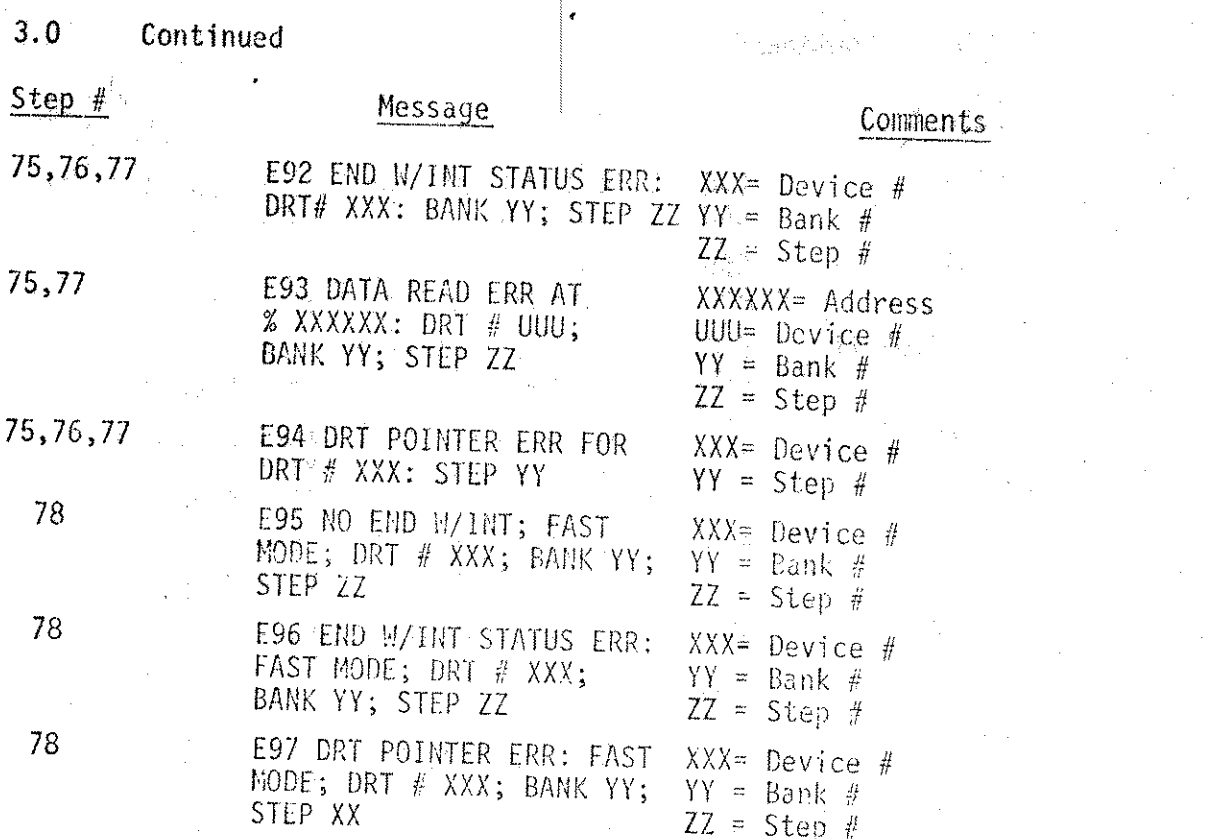

Pre-Configuration Option D.

> ÷  $\star$

The HP 30036A/B Multiplexer Channel Diagnostic Program has been  $\mathcal{L}$ pre-configured to execute in best load and go configuration using the options available from Section II.B and II.C. The pre-configured values can be modified at the time when the Cold-Tape is being created under SDUP (System Diagnostic Utility Progress).

The following are the DB Locations containing data that can be  $2.$ changed during pre-configuration using SDUP:

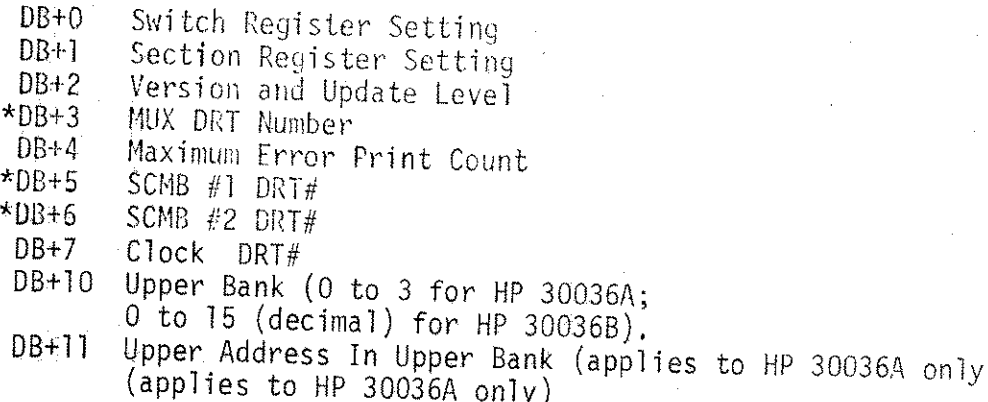

 $\star$ must be entered

must be entered if installed \*\*

E. Control and Status Words

 $\zeta$ 

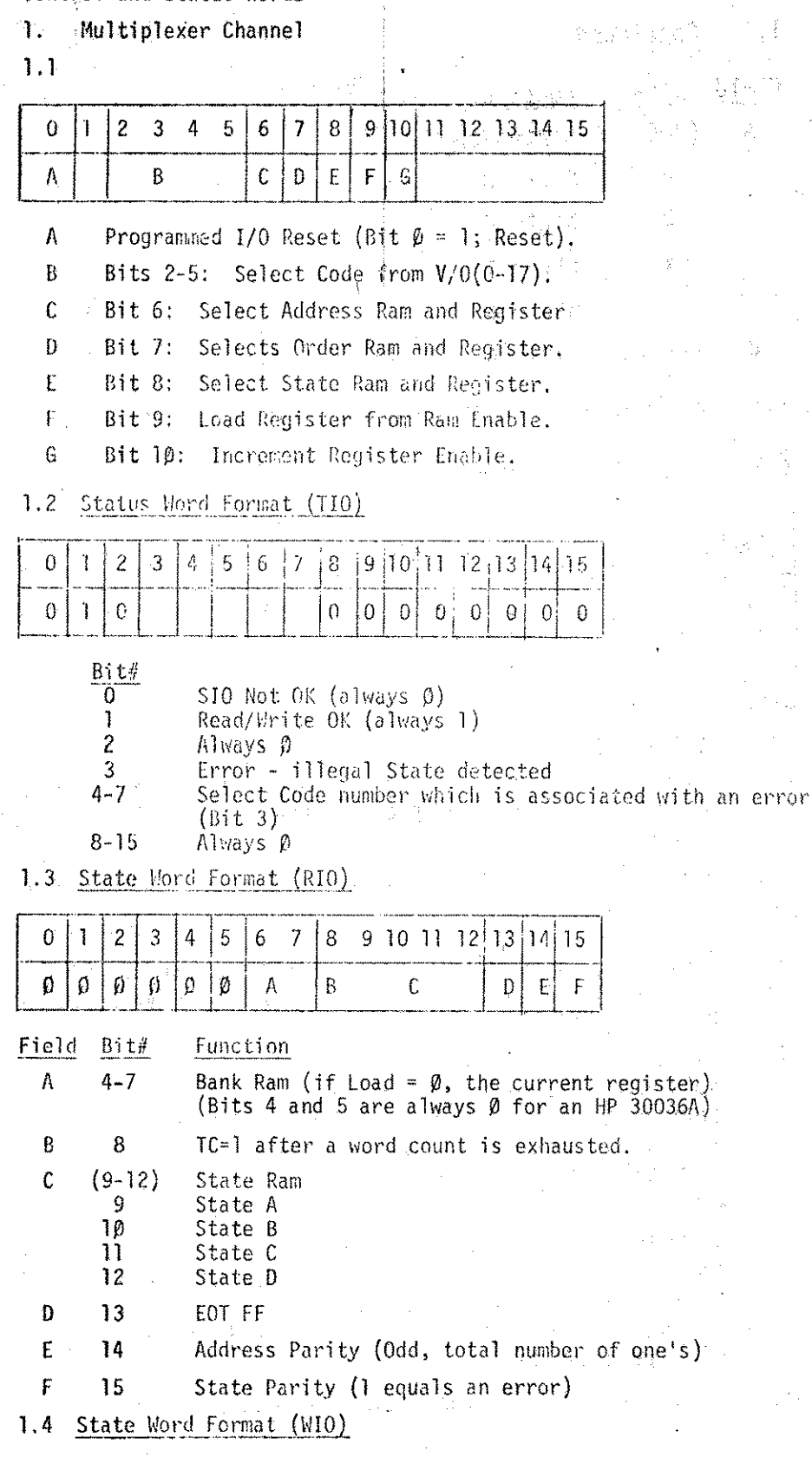

 $3^{\circ}4$  $\overline{5}$  $9|10|11|12|13|14|15$  $\overline{z}$  $\sqrt{6}$  $\mathbf{B}$  $\pmb{0}$  $\boldsymbol{7}$  $\mathbf{I}$  $\bar{\mathbf{A}}$  $\pmb{\rho}$  $\emptyset$  $\theta$  $\boldsymbol{\varnothing}$  $\lceil 0 \rceil$  $\boldsymbol{\varphi}$  $\emptyset$  $\pmb{\beta}$  $\pmb{\rho}$  $\boldsymbol{\varnothing}$  $\bar{\mathbf{B}}$ 

 $15\,$ 

## Continued  $\mathbf{A}$ .

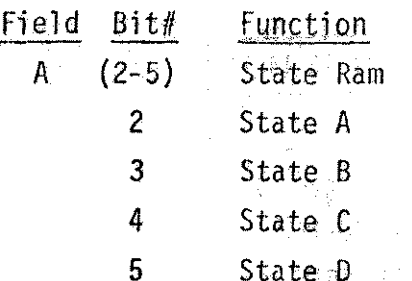

B  $14 - 15$ Bank Ram Content

HP 30033A Selector Channel Maintenance Board  $2.$ 

 $2.1$ Control Word Format

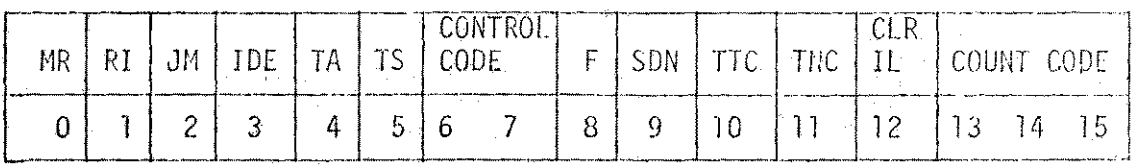

Bit#

- $\Omega$ MASTER RESET  $-$  issues a programmed I/O reset which clears the maintenance card, including the control register and data buffer, and sends clear interface to the channel if the channel is active..
- RESET INTERRUPT clears the interrupt request flip flop.  $\mathbf{I}$
- $\overline{c}$ JUMP MET - sets condition met for conditional jumps.
- $\overline{3}$ **IMMEDIATE DEVICE END - forces device end at the beginning of any** data transfer on the selector channel. No effect on the multiplexer channel.
- 4 TIMEOUT ACKNOWLEDGE - causes channel acknowledge to be inhibited following the current control order. Any subsequent channel service out will timeout. The selector channel will restore the DRT pointer, but no clear interface will occur. The maintenance card will remain busy until a direct master reset is issued. The multiplexer channel ignores this control bit.
- TIMEOUT SERVICE REQUEST inhibits device service request after 5 the current control order. The selector channel will issue a clear interface, forcing an interrupt, and restore the DRT pointer. The multiplexer channel program will simply stop, and no interrupt will be issued.
- **CONTROL CODE defines how SIO program control orders will be**  $6:7$ treated.

00 - Ignore IOEW, use IOAW as a control word (default).

- 01 Load IOCW into data buffer only (the control register is unchanged).
- 10 Load IOAW into data buffer only.

11 - Load IOCW, then IOAW into data buffer.

 $2.1$ Continued

Bit#  $\mathbf{a}$ 

FAST BIT - overrides normal data service request delay (5  $\mu$ s -> 200 KHz) to force continuous service requests in data transfers.

 $\mathbf{g}$ SPECIAL DEVICE NUMBER - specifies that the maintenance card, when asked to supply its device number, will gate out bits 8:15 of its data buffer, allowing the card to simulate any device number in running SIO programs. Interrupts and direct commands will continue to correspond to the hardwired device number.

- $10<sup>°</sup>$ TERMINATE ON TERMINAL COUNT - specifies that counter rollover will terminate the current data transfer by device end (selector channel only) or clear interface (both) depending on bit  $12.$
- $11$ TERMINATE ON NO COMPARE - enables a comparator and disables counter/buffer loading by programmed write strobes. Data sent to the card is compared with the current buffer contents, and a compare failure will terminate the transfer by device end (selector channel only) or clear interface (both) depending on bit 12.

 $12<sup>°</sup>$ CLEAR INTERFACE - specifies that a clear interface, rather than the default device end, should be issued if either or both of the above termination tests is met.

## COUNT CODE - controls the counter/buffer. The normal mode is KOP,  $13:15$ i.e., no count, buffer operation only. Codes are as follows:

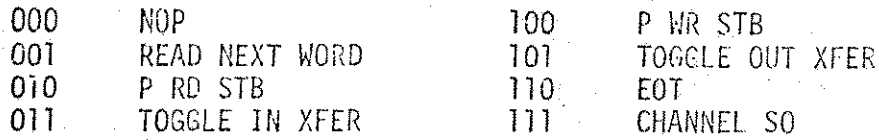

Octal codes 1 to 7 specify that the counter will be incremented by the occurrence of the selected signal. Codes 4 to 7 inhibit loading of the counter/buffer to preserve the count. Code 7 (count channel service out) should not be issued by an SIO control order since there is a timing ambiguity as to whether the current cycle itself should be counted.

### $2.2$ Status Word Format

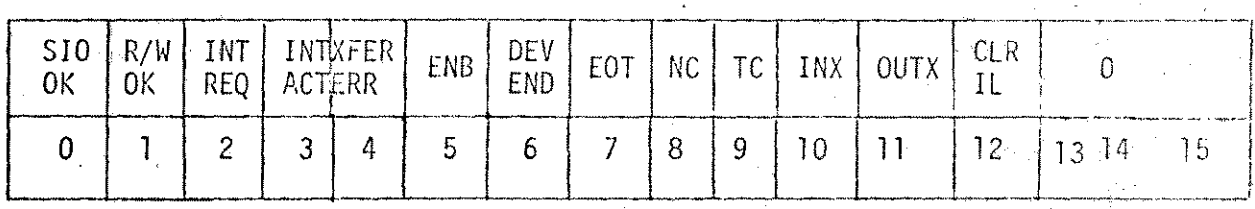

The status word is returned by a direct TIO or by a P SENSE STB. Reading status does not in itself change any of the test board states. As indicated below, certain transfer related status bits are cleared by direct S10 or channel directives to begin a new transfer.

### $2.2$ Continued

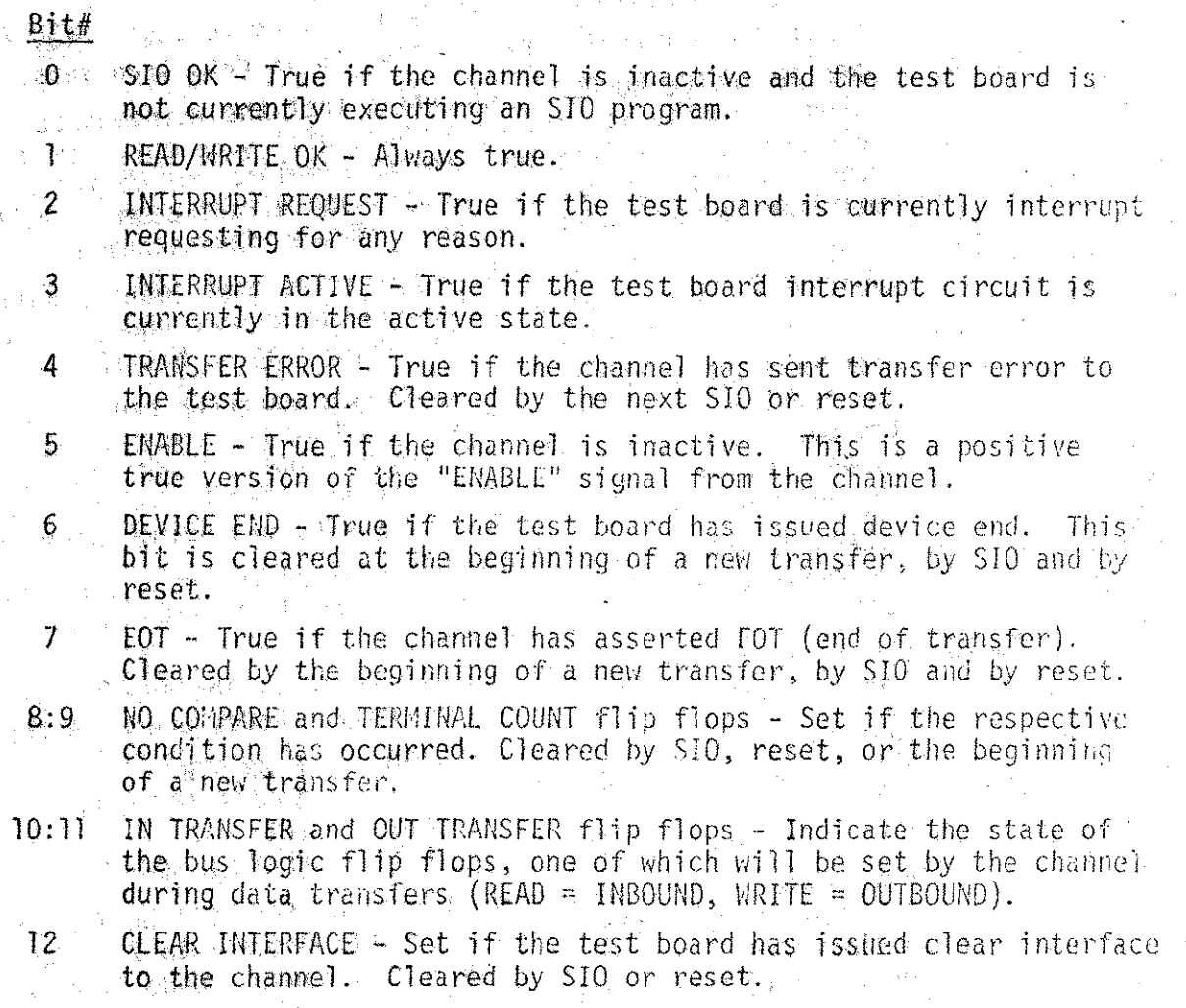

13:15 Currently unassigned (zero).

# DETAILED TEST DESCRIPTION

The Stand-Alone HP 30036A Multiplexer Channel Diagnostic Program is composed of fifteen (15) test sections. The test description per section is given as follows:

Description by Sections 1.

 $1.1$  IORES

V.

Tests the I/O Reset functions.

1.2 ARADDR

Stores address value of Address RAM (Random Access Memory) location into each RAM location. Then reads back contents to verify that the unique address value is in that location. The 30036A/B Multiplexer Channel has two RAM's: The "Address RAM" and the "Order RAM", each having 16 locations addressed 0 to 15 octal.

1.3 ARDATA

Stores one pattern into all 16 Address RAM locations. then reads it back from all 16 to verify data. Cycle is repeated for each pattern given below. Data patterns are the following:

시리 - 수)

No. Pattern No. Pattern No. Pattern No. Pattern 000000  $10$ 000040  $19<sup>2</sup>$ 100000 28 1 177377  $\overline{2}$ 000100 177777 11 20 177776 29. 176777  $\overline{\mathbf{3}}$ 125252 12 000200 21 177775 40 175777  $\pmb{\Lambda}$ 052525 13 000400 22 177773 31 173777 5 000001  $14$ 001000  $23$ 177767 32 167777 6 000002 15 33 002000 24 177757 157777 7 000004 16 004000 25 177737 34 137777 8 000010  $17$ 020000 26 177677 35 077777  $\mathbf Q$ 000020 18 040000 27 177577 36 010000

1.4 ARCPP

1.5 ORADDR

1.6 ORDATA

1.7 ORGP

1.8 AREG

1.9 OREG

1.10 NSGP1

1.11 NSGP2

1.12 NSGP3

1.13 NSGP4

Tests Address RAM-to-register and register-to-Address RAT circular path integrity; then tests parity generation. Octal data patterns given under ARDATA section, above, are used.

Same test as ARADDR, except that test is performed on Order RAM.

Same test as ARDATA, except that test is performed on Order RAM, and only the first 35 patterns are tested.

Duplicates RAM/register portion of ARCPP, except that test is performed on Order RAM, and bnly the first 35 patterns are tested.

Tests the counting function of the Address RAM register.

Same as AREG only performed on Order RAM register.

Tests "Next State Logic" portion of MPX Channel card. Performs test using the following I/0 Orders: Control, Return Word Count Residue, Jump Conditional, Jump Unconditional, Sense and Interrupt.

Tests "Next State Logic" portion of NPX Channel card. Performs test using the following tud I/O Orders: End and End/Interrupt.

Tests "Next State Logic" using the following two I/O Orders: Read and Write.

Tests "Next State Logic" using the Set Bank Order.

Tests "Next State Logic" parity generation with all possible 1.14 STPAR combinations of the four states  $A$ ,  $B$ ,  $C$ , and D.

1.15 SIOTEST

This section uses the Selector Channel Maintenance Board which is designed to test the Multiplexer channel's execution of SIO program orders and Direct Commands. Those Direct  $1/0$  Command execution/response tests are:

49

Direct Command Responses

SIN - sets interrupt request flip flop

CIO - loads control register

 $S10 -$  rejected (CCG) if channel is currently adtive. CCL should never occur.

## 1.15 Continued

Direct Command Responses (Continued)

- WIO loads the 16 bit counter/buffer
- $RIO$  returns the  $16$  bit counter/buffer

TIO - returns the test boardistatus

In conjunction with the Direct 1/0 Command execution/response tests, the Selector Channel Maintenance Board is used to **exercise** the eight  $(8)$  SIO program orders under all normal mode of Operation. For this section test, the Maintenance Board is installed on the Multiplexer's SIO Bus like a device controller with the appropriate device number and its interrupt - poll connected the multiplexer diagnostic then tests channel operation by specifying the appropriate control options by direct I/O command, setting up a SIO test program and issuing SIO command. In the default mode, the Maintenance Board behaves as a simple 16-bit **turn-around buffer which is reset to zero (0) upon I/O Reset** and it is loaded and read by both Direct and SIO Read/Mrite commands.

By specifying the certain control word options, the diagnostic program can cause incrementing of the buffer upon specific signal occurrences, and terminate the data transfer or the program upon word count rollover. The outbound data can be compared with the buffer contents and the termination can be specified on a compare failure. Those SIO program order/response tested are:

SIO Program Responses

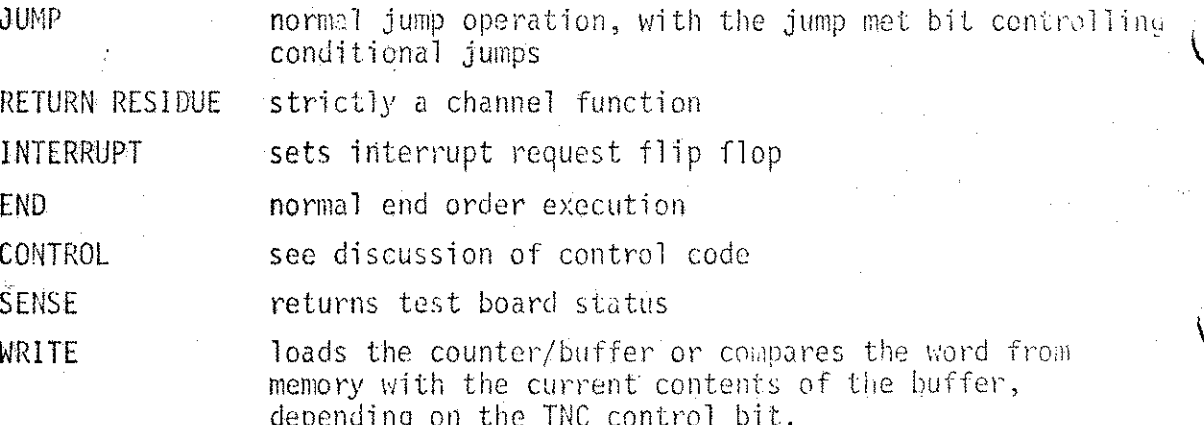

 $2.0$ Description by Steps Within Section

> The following are the description of the test step which is within section.

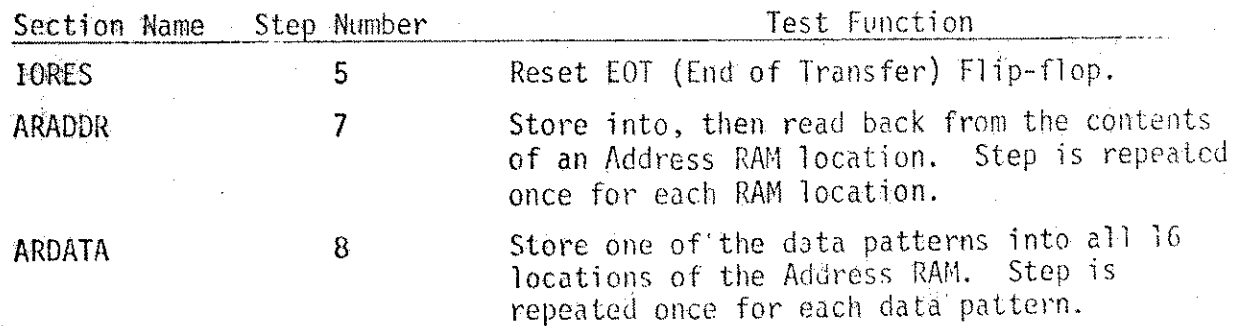

## $2.0 -$ Continued

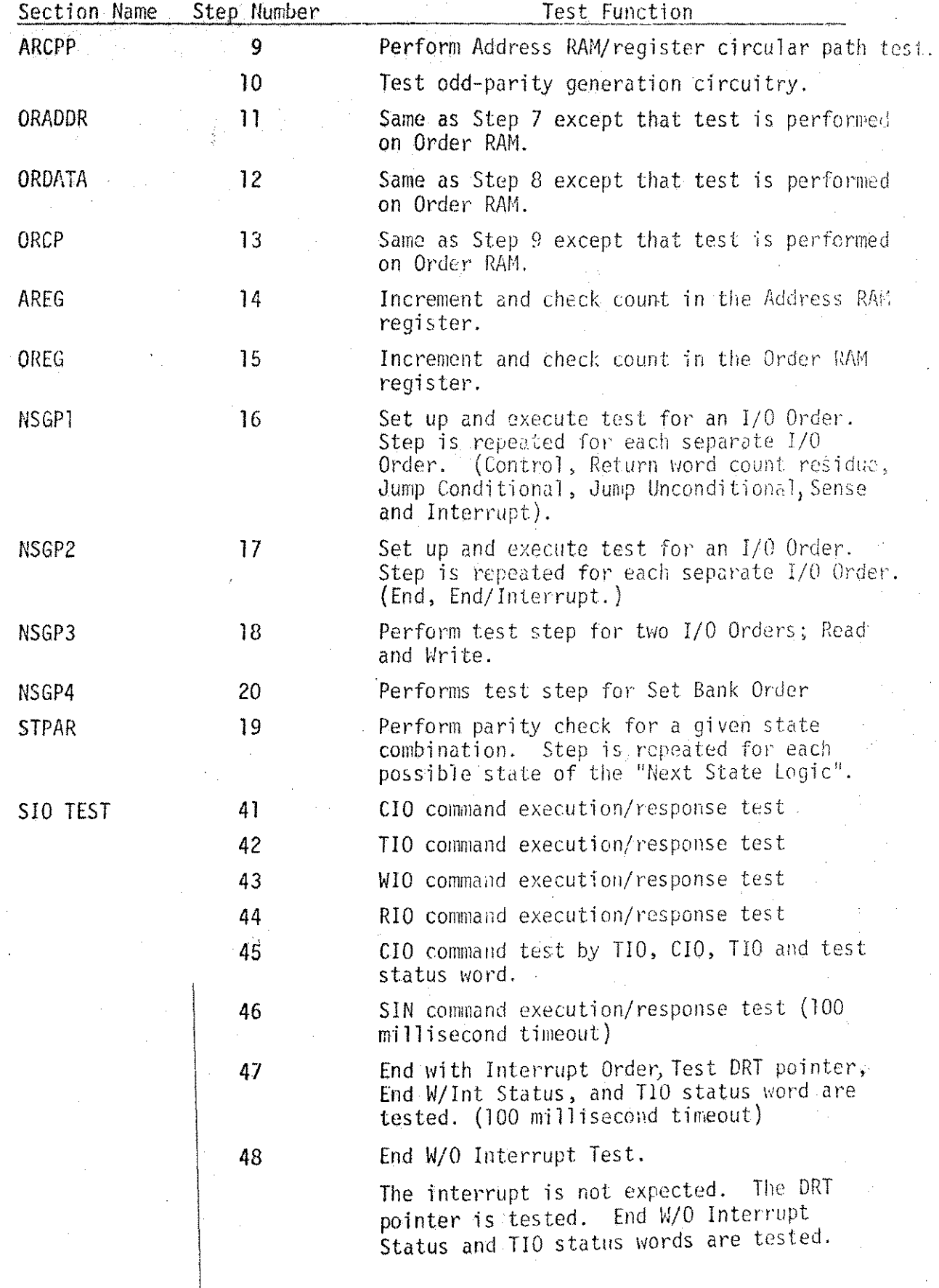

 $\overline{21}$ 

# $2.0$  Continued

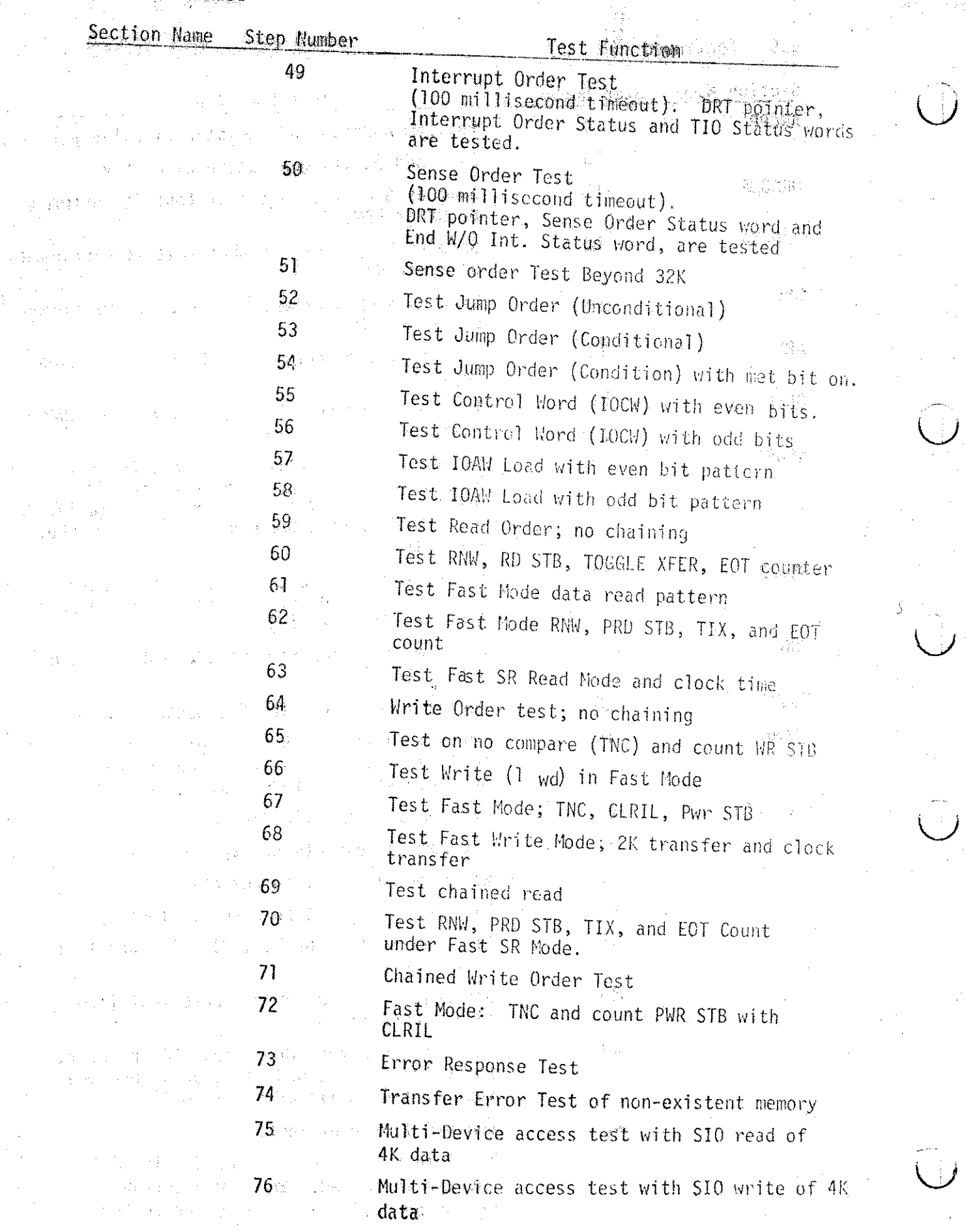

 $\frac{22}{2}$ 

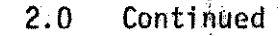

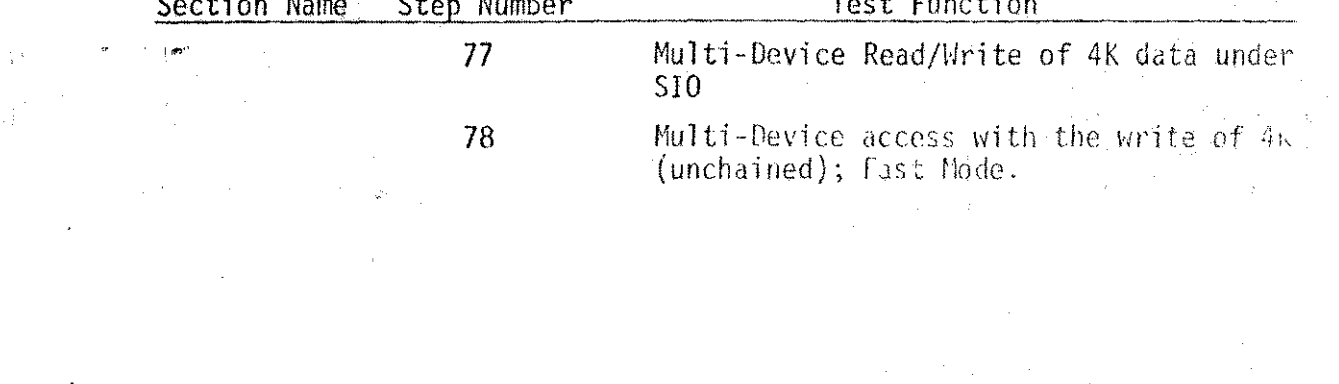

 $\bigcap$ 

 $2\bar{3}$ 

 $\label{eq:2.1} \mathcal{L}_{\mathcal{A}}(\mathcal{A}) = \mathcal{L}_{\mathcal{A}}(\mathcal{A}) \mathcal{L}_{\mathcal{A}}(\mathcal{A}) = \mathcal{L}_{\mathcal{A}}(\mathcal{A})$ 

 $\label{eq:2.1} \frac{1}{\sqrt{2}}\int_{\mathbb{R}^3}\frac{1}{\sqrt{2}}\left(\frac{1}{\sqrt{2}}\right)^2\frac{1}{\sqrt{2}}\left(\frac{1}{\sqrt{2}}\right)^2\frac{1}{\sqrt{2}}\left(\frac{1}{\sqrt{2}}\right)^2\frac{1}{\sqrt{2}}\left(\frac{1}{\sqrt{2}}\right)^2.$ 

 $\frac{1}{\sqrt{2}}\sum_{i=1}^{N} \frac{1}{\sqrt{2}}\sum_{i=1}^{N} \frac{1}{\sqrt{2}}\sum_{i=1}^{N} \frac{1}{\sqrt{2}}\sum_{i=1}^{N} \frac{1}{\sqrt{2}}\sum_{i=1}^{N} \frac{1}{\sqrt{2}}\sum_{i=1}^{N} \frac{1}{\sqrt{2}}\sum_{i=1}^{N} \frac{1}{\sqrt{2}}\sum_{i=1}^{N} \frac{1}{\sqrt{2}}\sum_{i=1}^{N} \frac{1}{\sqrt{2}}\sum_{i=1}^{N} \frac{1}{\sqrt{2}}\sum_{i=1}^{N}$ 

 $\label{eq:2.1} \frac{1}{\sqrt{2}}\int_{0}^{\infty}\frac{1}{\sqrt{2\pi}}\left(\frac{1}{\sqrt{2\pi}}\int_{0}^{\infty}\frac{1}{\sqrt{2\pi}}\left(\frac{1}{\sqrt{2\pi}}\int_{0}^{\infty}\frac{1}{\sqrt{2\pi}}\right)\frac{1}{\sqrt{2\pi}}\right)\frac{d\theta}{\sqrt{2\pi}}\,d\theta.$ 

 $\label{eq:2.1} \frac{1}{\sqrt{2\pi}}\int_{\mathbb{R}^3}\frac{1}{\sqrt{2\pi}}\left(\frac{1}{\sqrt{2\pi}}\right)^2\frac{1}{\sqrt{2\pi}}\int_{\mathbb{R}^3}\frac{1}{\sqrt{2\pi}}\frac{1}{\sqrt{2\pi}}\frac{1}{\sqrt{2\pi}}\frac{1}{\sqrt{2\pi}}\frac{1}{\sqrt{2\pi}}\frac{1}{\sqrt{2\pi}}\frac{1}{\sqrt{2\pi}}\frac{1}{\sqrt{2\pi}}\frac{1}{\sqrt{2\pi}}\frac{1}{\sqrt{2\pi}}\frac{1}{\sqrt{2\pi}}\frac{$  $\label{eq:2.1} \frac{1}{\sqrt{2}}\int_{\mathbb{R}^3}\frac{1}{\sqrt{2}}\left(\frac{1}{\sqrt{2}}\right)^2\frac{1}{\sqrt{2}}\left(\frac{1}{\sqrt{2}}\right)^2\frac{1}{\sqrt{2}}\left(\frac{1}{\sqrt{2}}\right)^2\frac{1}{\sqrt{2}}\left(\frac{1}{\sqrt{2}}\right)^2.$